# **Praktikum DNS**

### **I. Tujuan**

Praktikan mampu memahami apa yang itu DNS, cara kerja DNS. Mampu melakukan instalasi serta mampu melakukan setting DNS server pada sistem operasi Linux

### **II. Keperluan**

- a. Koneksi Internet dan IP NameServer ISP sebagai forwarders
- b. Paket bind dari Fedora Core 5
- c. Praktikan mengetahui pengertian dan cara kerja DNS server

### **III. Dasar Teori**

DNS dapat disamakan fungsinya dengan buku telepon. Dimana setiap komputer di jaringan Internet memiliki host name (nama komputer) dan Internet Protocol (IP) address. Secara umum, setiap client yang akan mengkoneksikan komputer yang satu ke komputer yang lain, akan menggunakan host name.

Lalu komputer anda akan menghubungi DNS server untuk mencek host name yang anda minta tersebut berapa IP address-nya. IP address ini yang digunakan untuk mengkoneksikan komputer anda dengan komputer lainnya

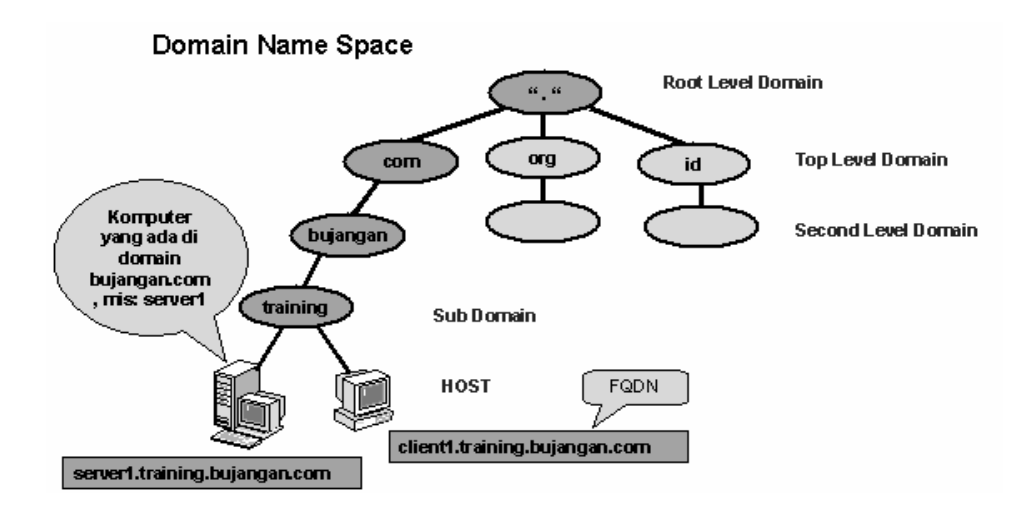

### **IV. Langkah-langkah Praktikum**

 Sebelum melakukan konfigurasi server DNS, perlu diketahui beberapa tools dalam checking DNS server seperti **nslookup** (windows dan linux) dan **host** dan **dig** 

#### *A. nslookup*

Perintah dasar untuk me-*resolve* host name dari sebuah server (missal google.com) dapat menggunakan perintah *nslookup [hostname]***.** Perintah ini terdapat pada system operasi Linux maupun Windows.

a. Cara mencari host di Linux dengan nslookup

*Nslookup* digunakan untuk mengetahui alamat IP atau alamat Host.

```
josh@learningwithexpert:~$ nslookup 
> google.com 
Server: 172.24.14.1 
Address: 172.24.14.1#53 
Non-authoritative answer: 
Name: google.com 
Address: 64.233.167.99 
Name: google.com 
Address: 64.233.187.99 
Name: google.com 
Address: 72.14.207.99 
> te.ugm.ac.id 
Server: 172.24.14.1
Address: 172.24.14.1#53
```

```
Non-authoritative answer: 
Name: te.ugm.ac.id 
Address: 222.124.24.18
```
b. Cara mencari host di Windows

Menggunakan nslookup pada system operasi windows Ketik > *nslookup [alamat DNS server] [alamat yang dituju]*  Pada saat alamat DNS server dikosongi, maka server DNS yang digunakan untuk mendapatkan alamat host adalah server DNS defaultnya.

C:\Documents and Settings\josh>nslookup www.ugm.ac.id Server: penguin.ugm Address: 172.16.30.7 Name: www.ugm.ac.id Address: 222.124.24.14 C:\Documents and Settings\josh>nslookup Default Server: penguin.ugm Address: 172.16.30.7 > te.ugm.ac.id Server: penguin.ugm Address: 172.16.30.7 Non-authoritative answer: Name: te.ugm.ac.id Address: 222.124.24.18

#### B. *Dig dan Host*

**dig**(domain information gropher) sedang host (DNS lookup utility). Tools ini tidak terdapat pada windows, dan hanya terdapat pada Linux dan varian Unix. Dengan perintah ini kita dapat melihat informasi mengenai IP dari suatu host beserta dengan alamat yang dituju.

```
josh@learningwithexpert:~$ dig google.com 
; <<>> DiG 9.3.2 <<>> google.com 
;; global options: printcmd 
;; Got answer: 
;; ->>HEADER<<- opcode: QUERY, status: NOERROR, id: 38035 
;; flags: qr rd ra; QUERY: 1, ANSWER: 3, AUTHORITY: 4, ADDITIONAL: 4 
;; QUESTION SECTION: 
;google.com. IN A 
;; ANSWER SECTION: 
google.com. 119 IN A 72.14.207.99
```
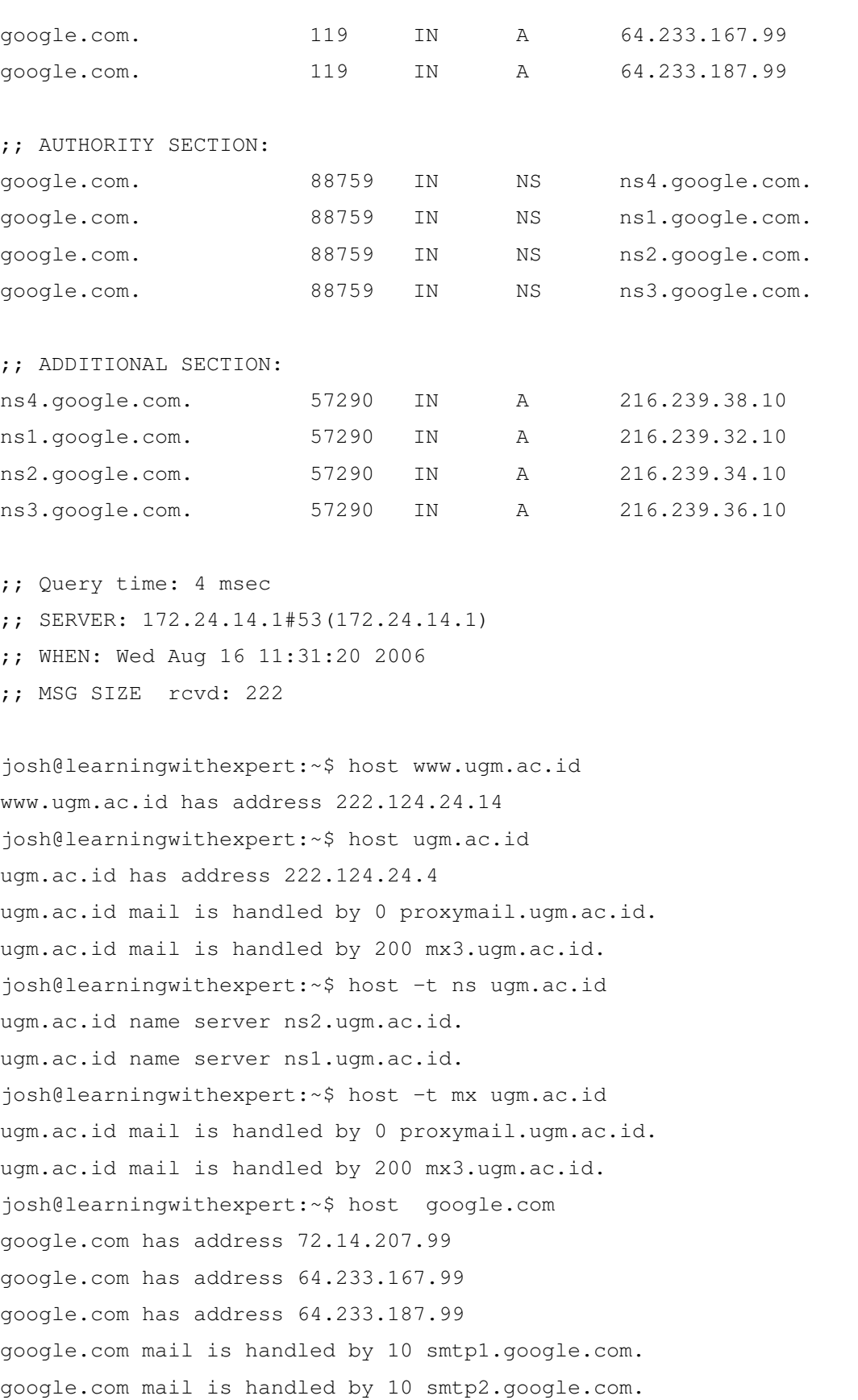

```
google.com mail is handled by 10 smtp3.google.com. 
google.com mail is handled by 10 smtp4.google.com.
```
### **Setting DNS Server**

- Langkah pertama adalah melakukan instalasi *bind*, sering pula di sebut dengan *named. Anda harus menjadi root untuk melakukan langkah selanjutnya.*
- Ketik perintah > **su**
- Masukkan password root milik mesin anda
- Setelah anda menjadi **root**, kemudian

ketik > **yum install bind** 

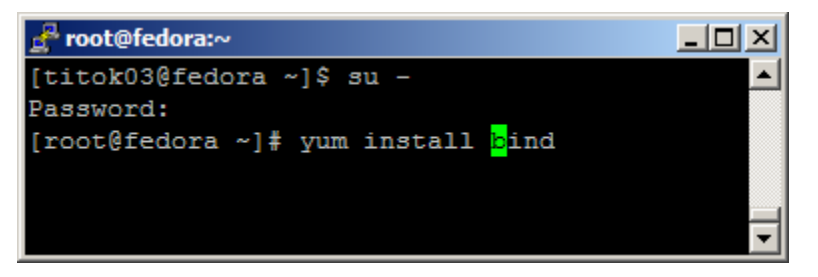

- Setelah *bind(named)* terinstall, langkah berikutnya adalah melakukan konfigurasi pada *bind(named)* 
	- o *Pastikan anda memiliki text editor pada mesin Linux anda dan pastikan juga anda dapat menggunakan text editor tersebut. Secara default text editor yang dibundel oleh sistem operasi Linux adalah vi*
	- o Selanjutnya anda perlu untuk mengedit file yang terdapat pada /etc/named.conf dan melakukan penambahan **zone file** pada /var/named/
	- o **vi /etc/named.conf ( masukkan konfigurasi dibawah ini)**

```
include "/var/named/named.conf.options"; 
// reduce log verbosity on issues outside our control 
logging { 
      category lame-servers { null; };
}; 
// prime the server with knowledge of the root servers 
zone "." { 
         type hint;
```

```
 file "/var/named/db.root"; 
}; 
// be authoritative for the localhost forward and reverse 
zones, and for 
// broadcast zones as per RFC 1912 
zone "localhost" { 
         type master; 
         file "/var/named/db.local"; 
}; 
zone "127.in-addr.arpa" { 
         type master; 
         file "/var/named/db.127"; 
}; 
zone "0.in-addr.arpa" { 
         type master; 
         file "/var/named/db.0"; 
}; 
zone "255.in-addr.arpa" { 
         type master; 
         file "/var/named/db.255"; 
}; 
// add local zone definitions here 
include "/var/named/named.conf.local";
```
## o **vi /var/named/named.conf.local ( masukkan konfigurasi local zone dibawah ini)**

//

// Add local zone definitions here.

```
zone "domainku.com" { 
       type master;
```

```
 file "/var/named/db.domainku"; 
}; 
zone "25.16.172.in-addr.arpa" { 
         type master; 
      file "/var/named/domainku.rev";
};
```
# o **vi /var/named/named.conf.option ( masukkan konfigurasi dibawah ini)**

```
options { 
     directory "/var/named/data";
      query-source address * port 53; 
       forwarders { 
            222.124.24.2; 
            202.134.0.155; 
            202.134.1.10; 
            222.124.24.12; 
            222.124.24.3; 
      }; 
}; 
        o vi /var/named/db.0 (masukkan konfigurasi reverse data berikut) 
; 
; BIND reverse data file for broadcast zone 
; 
$TTL 604800 
@ IN SOA localhost. root.localhost. ( 
                        1 ; Serial 
                   604800 ; Refresh 
                    86400 ; Retry 
                  2419200 ; Expire 
                   604800 ) ; Negative Cache TTL 
; 
@ IN NS localhost.
```
### o **vi /var/named/db.127**

;

```
; BIND reverse data file for local loopback interface 
; 
$TTL 604800 
@ IN SOA localhost. root.localhost. ( 
                     1 ; Serial 
                 604800 ; Refresh 
                86400 ; Retry
                2419200 ; Expire 
                604800 ) ; Negative Cache TTL 
; 
@ IN NS localhost. 
1.0.0 IN PTR localhost. 
; 
       o vi /var/named/db.local 
; 
; BIND data file for local loopback interface 
; 
$TTL 604800 
@ IN SOA localhost. root.localhost. ( 
                     1 ; Serial 
                 604800 ; Refresh 
                86400 ; Retry
                2419200 ; Expire 
                 604800 ) ; Negative Cache TTL 
; 
@ IN NS localhost. 
@ IN A 127.0.0.1
```
## o **vi /var/named/db.root (**atau gunakan command berikut "**dig > /var/named/db.root** ")

```
; <<>> DiG 9.2.3 <<>> ns . @a.root-servers.net. 
;; global options: printcmd 
;; Got answer:
```
;; ->>HEADER<<- opcode: QUERY, status: NOERROR, id: 18944 ;; flags: qr aa rd; QUERY: 1, ANSWER: 13, AUTHORITY: 0, ADDITIONAL: 13

;; QUESTION SECTION:

;. IN NS

;; ANSWER SECTION:

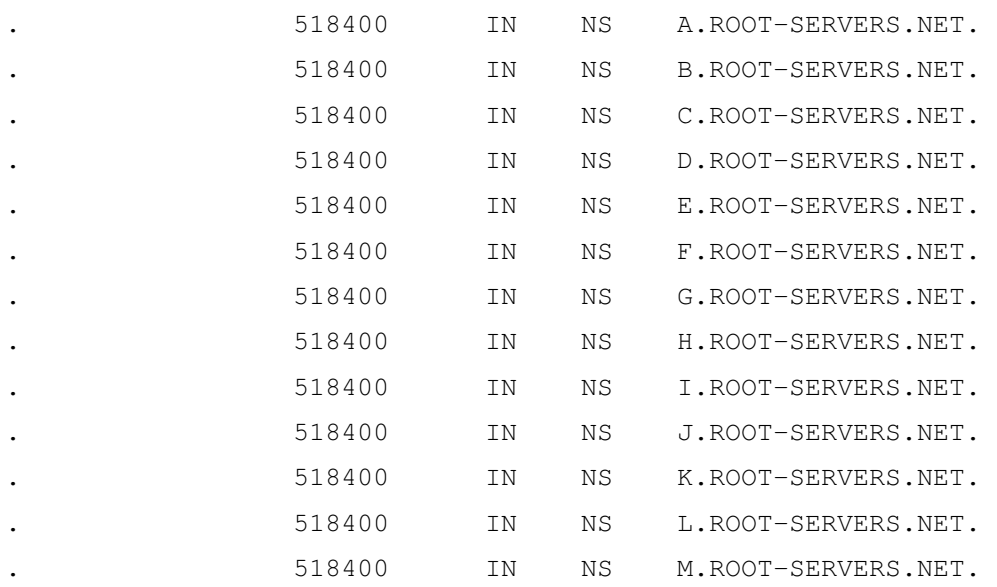

;; ADDITIONAL SECTION:

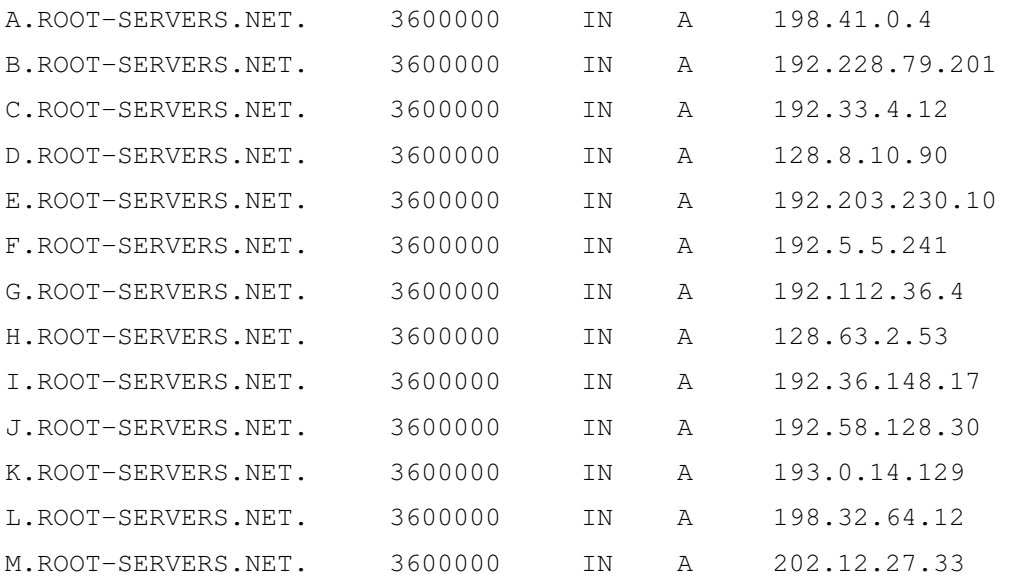

;; Query time: 81 msec

;; SERVER: 198.41.0.4#53(a.root-servers.net.)

;; WHEN: Sun Feb 1 11:27:14 2004 ;; MSG SIZE rcvd: 436

## o **vi /var/named/db.domainku.com**

\$ORIGIN .

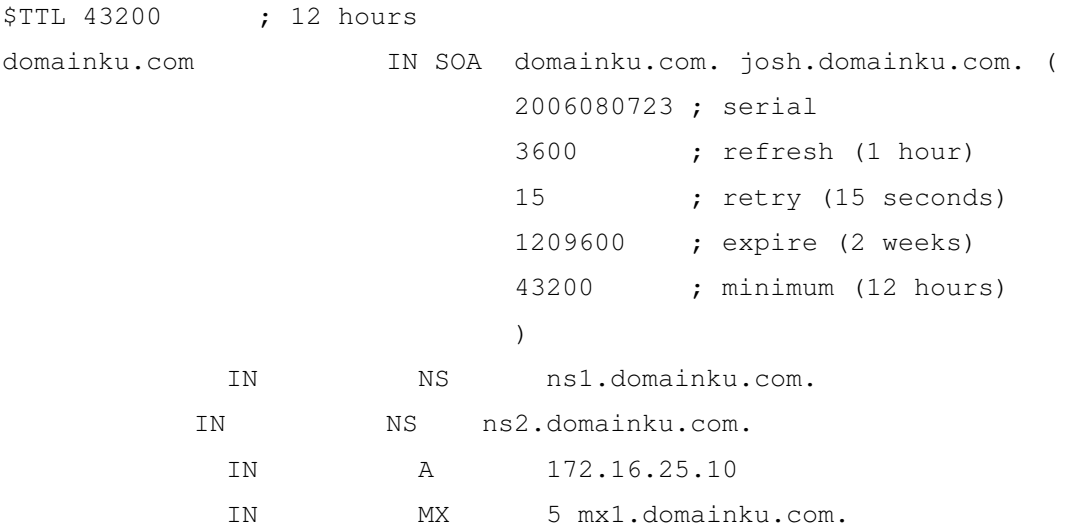

\$ORIGIN domainku.com.

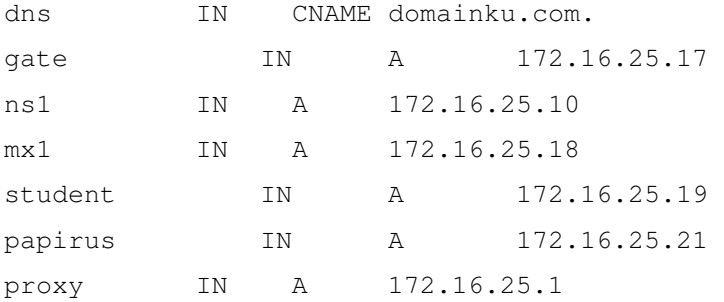

#### \$ORIGIN student.domainku.com.

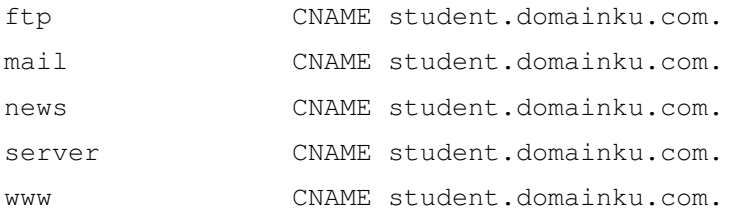

## o **vi /var/named/domainku.rev**

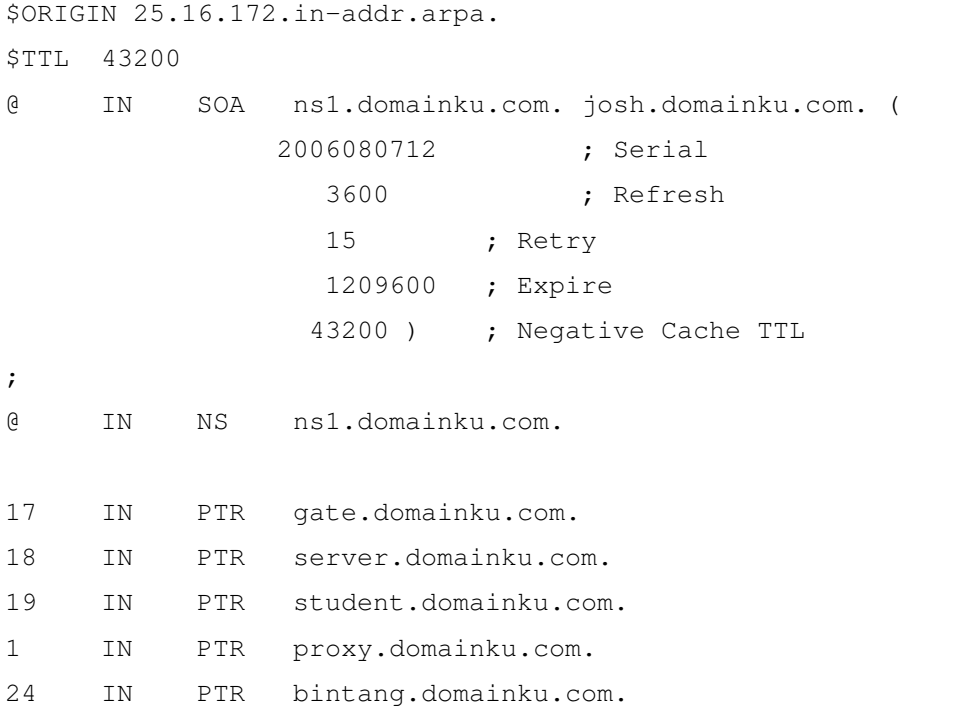

 Langkah selanjutnya adalah melakukan pengaktifan DNS anda. Pada shell mode

#### Ketik > **service start named**

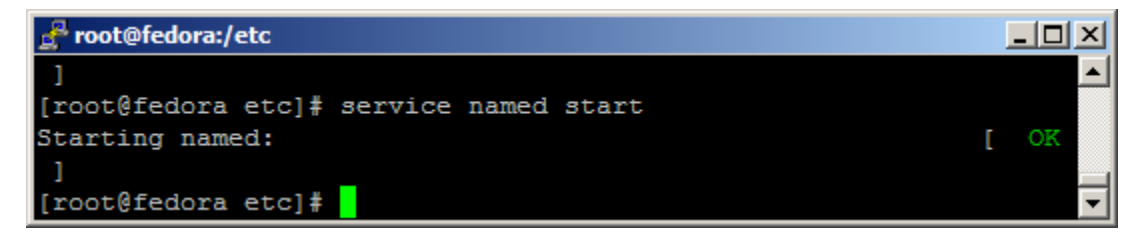

o Masukkan ip 127.0.0.1 di /etc/resolv.conf sebagai nameserver

```
vi /etc/resolv.conf 
search domainku.com 
nameserver 127.0.0.1
```
o Testing DNS menggunakan host dan dig

[root@fedora named]# host domainku.com domainku.com has address 172.16.25.10 domainku.com mail is handled by 5 mx1.domainku.com. [root@fedora named]# dig domainku.com

; <<>> DiG 9.3.2 <<>> domainku.com ;; global options: printcmd ;; Got answer: ;; ->>HEADER<<- opcode: QUERY, status: NOERROR, id: 64515 ;; flags: qr aa rd ra; QUERY: 1, ANSWER: 1, AUTHORITY: 2, ADDITIONAL: 1 ;; QUESTION SECTION: ;domainku.com. IN A ;; ANSWER SECTION: domainku.com. 43200 IN A 172.16.25.10 ;; AUTHORITY SECTION: domainku.com. 43200 IN NS ns1.domainku.com. domainku.com. 43200 IN NS ns2.domainku.com. ;; ADDITIONAL SECTION: ns1.domainku.com. 43200 IN A 172.16.25.10 ;; Query time: 1 msec ;; SERVER: 127.0.0.1#53(127.0.0.1) ;; WHEN: Wed Aug 16 11:58:25 2006 ;; MSG SIZE rcvd: 98 [josh@fedora ~]\$ dig axfr domainku.com  $:$   $\langle\langle\rangle$  DiG 9.3.2  $\langle\langle\rangle$  axfr domainku.com ;; global options: printcmd domainku.com. 43200 IN SOA domainku.com. josh.domainku.com. 2006080723 3600 15 1209600 43200 domainku.com. 43200 IN NS ns1.domainku.com. domainku.com. 43200 IN NS ns2.domainku.com. domainku.com. 43200 IN A 172.16.25.10 domainku.com. 43200 IN MX 5 mx1.domainku.com. dns.domainku.com. 43200 IN CNAME domainku.com. gate.domainku.com. 43200 IN A 172.16.25.17 mx1.domainku.com. 43200 IN A 172.16.25.18

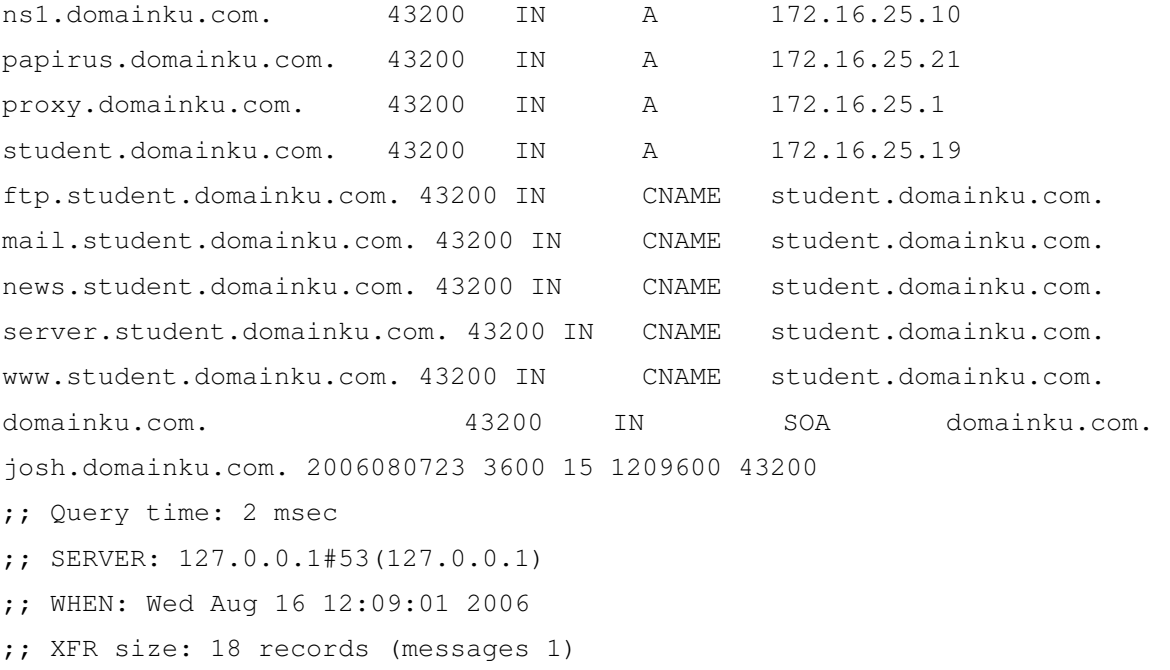

Troubleshooting konfigurasi DNS dilakukan dengan memantau file log yang ada di /var/log/messages